# So laden Sie Mediendateien auf einen anderen Pfad statt auf den Standardpfad in CVP Media Server hoch

### Inhalt

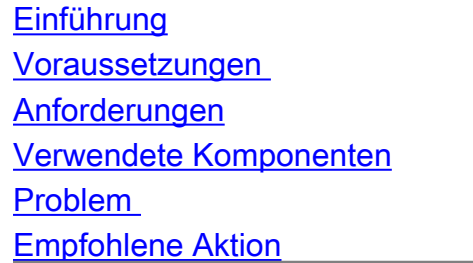

## **Einführung**

In diesem Dokument wird beschrieben, wie Mediendateien auf einen anderen Pfad als den Standardpfad auf dem Cisco Customer Voice Portal (CVP)-Medienserver hochgeladen werden.

### Voraussetzungen

#### Anforderungen

Cisco empfiehlt, über Kenntnisse in folgenden Bereichen zu verfügen:

• Unified Customer Voice Portal (CVP)

#### Verwendete Komponenten

Die Informationen in diesem Dokument basieren auf den folgenden Software- und Hardwareversionen:

 $\cdot$  CVP 11,5

Die Informationen in diesem Dokument wurden von den Geräten in einer bestimmten Laborumgebung erstellt. Alle in diesem Dokument verwendeten Geräte haben mit einer leeren (Standard-)Konfiguration begonnen. Wenn Ihr Netzwerk in Betrieb ist, stellen Sie sicher, dass Sie die potenziellen Auswirkungen eines Befehls verstehen.

## Problem

Wenn CVP im D: Laufwerk installiert ist, installiert die Standardinstallation alle Mediendateien in D:/ <Mediendatei-Stammverzeichnis>. Wenn jedoch Tools wie Cisco Unified Contact Center Management (CCMP) zum Hochladen von Mediendateien mit den vom CVP bereitgestellten REST-APIs zum Erstellen von Mediendateien verwendet werden, lädt das CVP die Dateien in C: <Mediendatei-Stammverzeichnis>.

## Empfohlene Aktion

Aktualisieren Sie die Konfigurationsdatei <Installationslaufwerk>:\cisco\cvp\conf\orm.properties.

Parameter: mediaserver.root.dir = <Basispfad von IIS Media Server>

Beispiel:

So laden Sie Mediendateien auf D:/intepub/wwwroot path hoch

Verwendung: mediaserver.root.dir = D:/intepub/wwwroot path

Weitere Informationen:

[CSCvc65944](https://bst.cloudapps.cisco.com/bugsearch/bug/CSCvc65944) REST-API zum Erstellen von Mediendateien erstellt immer Dateien in C: auch wenn CVP in D installiert ist: